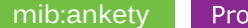

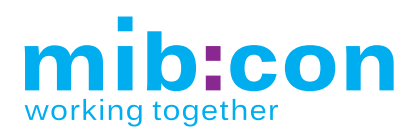

# **mib:ankety**

Aplikácia vám pomôže zisťovať názory v spoločnosti. Či už v podobe krátkej ankety na úvodnej stránke intranetu alebo rozsiahlejšieho dotazníka, ktorý si môžete sami jednoducho vytvoriť. Je tiež možné integrovať mib:ankety priamo do mib:talku a vytvárať tak dotazníky priamo v ňom.

- Založenie a správa ankiet alebo dotazníkov
- Jednoduchá tvorba otázok dotazníka
- Široká škála typov otázok
- Vyhodnotenie a analýza dotazníka pomocou grafu
- **Export dát do CSV**

 $\blacksquare$ 

 $\begin{bmatrix} 0 & 0 \\ 0 & 0 \end{bmatrix}$ 

 $\hat{\mathbb{B}}$ 

■ Zobrazenie ankety vo widgete či v mib:talku

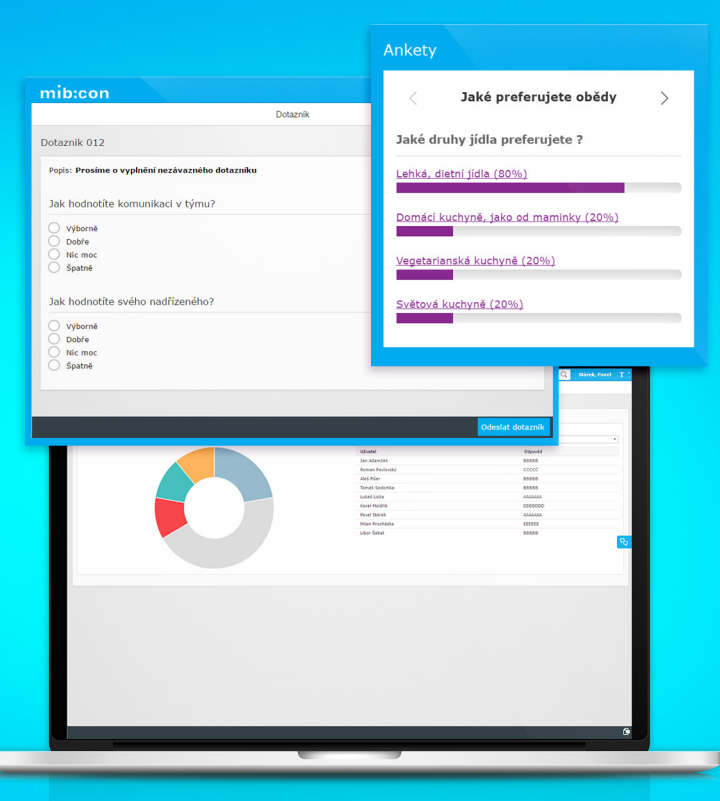

## û  $\widehat{s^{\circlearrowright}}$  $\mathcal{D}$  $\begin{bmatrix} 0 \\ 14 \end{bmatrix}$ **College Col**  $\begin{picture}(120,10) \put(0,0){\line(1,0){10}} \put(15,0){\line(1,0){10}} \put(15,0){\line(1,0){10}} \put(15,0){\line(1,0){10}} \put(15,0){\line(1,0){10}} \put(15,0){\line(1,0){10}} \put(15,0){\line(1,0){10}} \put(15,0){\line(1,0){10}} \put(15,0){\line(1,0){10}} \put(15,0){\line(1,0){10}} \put(15,0){\line(1,0){10}} \put(15,0){\line($

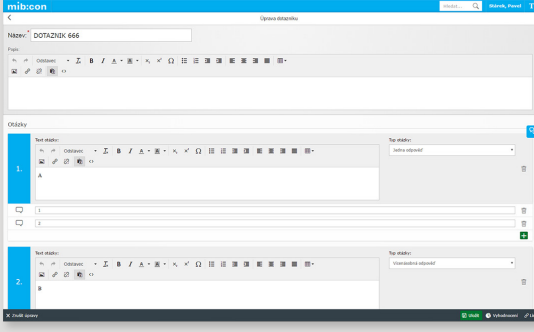

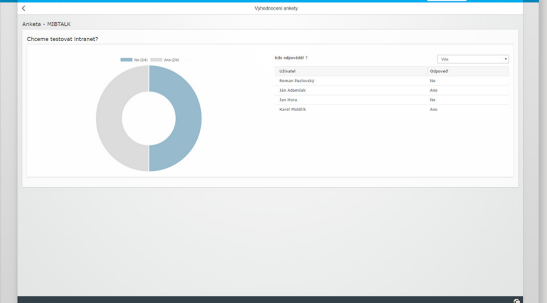

## **Widget**

mib:ankety sú užitočným rozšírením SAP portálu. Vďaka nim môžu používatelia vyjadrovať názory na rôzne témy. K rýchlemu prieskumu názorov môžete využiť jednoduchú anketu na homepage, kde používatelia kliknutím vyberú jednu z definovaných možností.

Pokiaľ je to potrebné, môže sa na úvodnej stránke zobrazovať aj viac ankiet, kde sa každému používateľovi primárne zobrazujú tie, v ktorých ešte nehlasoval. Na ostatné aktívne ankety sa môže ľahko prepínať.

V prípade, že využívate tiež mib:talk, môžete tvoriť ankety priamo v ňom.

### **Jednoduchá administrácia**

Ankety môžete jednoducho administrovať v špeciálnej aplikácii, kde tiež nájdete prehľad všetkých ankiet a dotazníkov. Môžete tam ankety a dotazníky aktivovať/deaktivovať, vyhodnocovať, editovať alebo ich exportovať.

Pracovať pritom budete na prehľadnej stránke s HTML editorom pre jednotlivé bloky.

### **Vyhodnotenie**

Vo vyhodnotení sa v prípade ankety číselne a graficky zobrazia pomery hlasov, v prípade dotazníka uvidíte konkrétne odpovede na otázky, vrátane autorov odpovedí. Môžete ale využiť aj anonymné ankety, kedy ani administrátor nevidí, kto a ako odpovedal. Vyhodnotenie môžete stiahnuť do formátu CSV a pracovať s ním ďalej detailnejšie.